## **РЕЄСТРАЦІЯ В ЖУРНАЛІ**

Незареєстровані відвідувачі журналу зазвичай можуть зареєструватися в якості читача, автора та/ або рецензента. Менеджери журналів можуть прибрати можливість для самостійної реєстрації відвідувачів, в цьому випадку з'явиться повідомлення про те, що реєстрація в даний час закрита (див. Налаштування журналу), але менеджери журналів можуть в будь-який час реєструвати користувачів і надавати їм необхідну роль.

Щоб зареєструватися в журналі, натисніть посилання «Реєстрація» у правому верхньому куті.

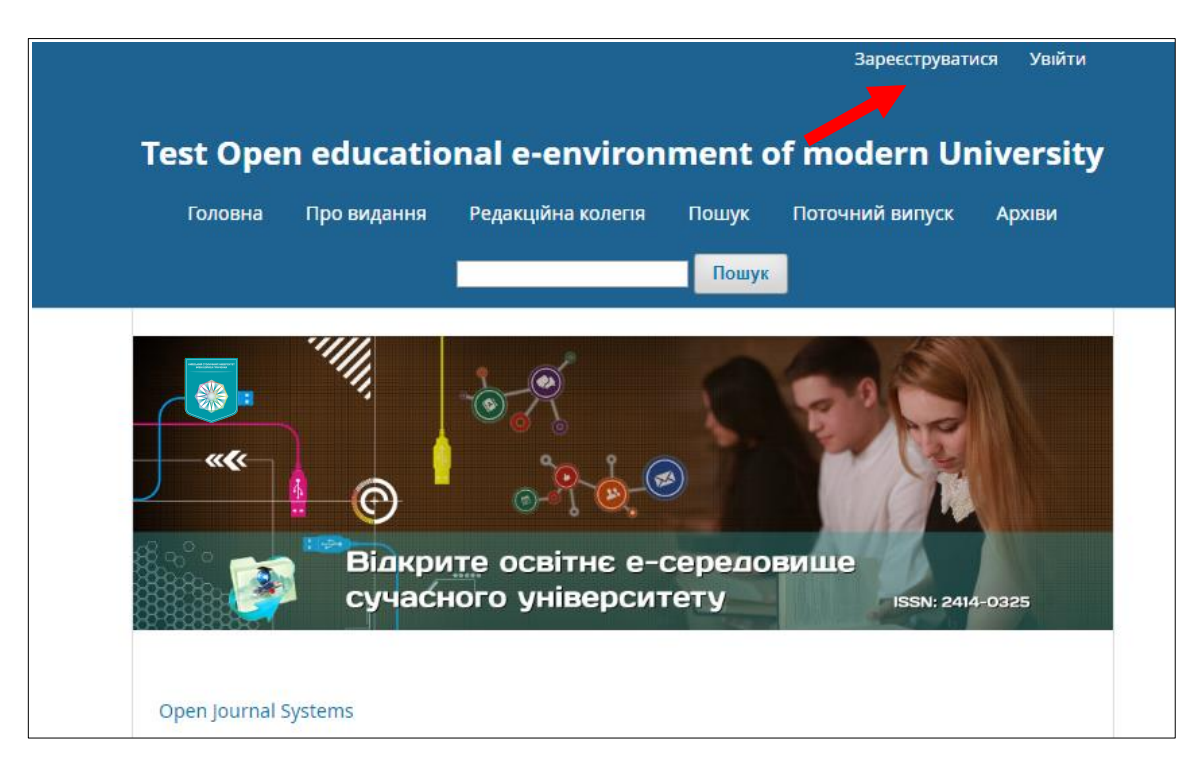

Це відкриє форму реєстрації для заповнення всієї необхідної інформації

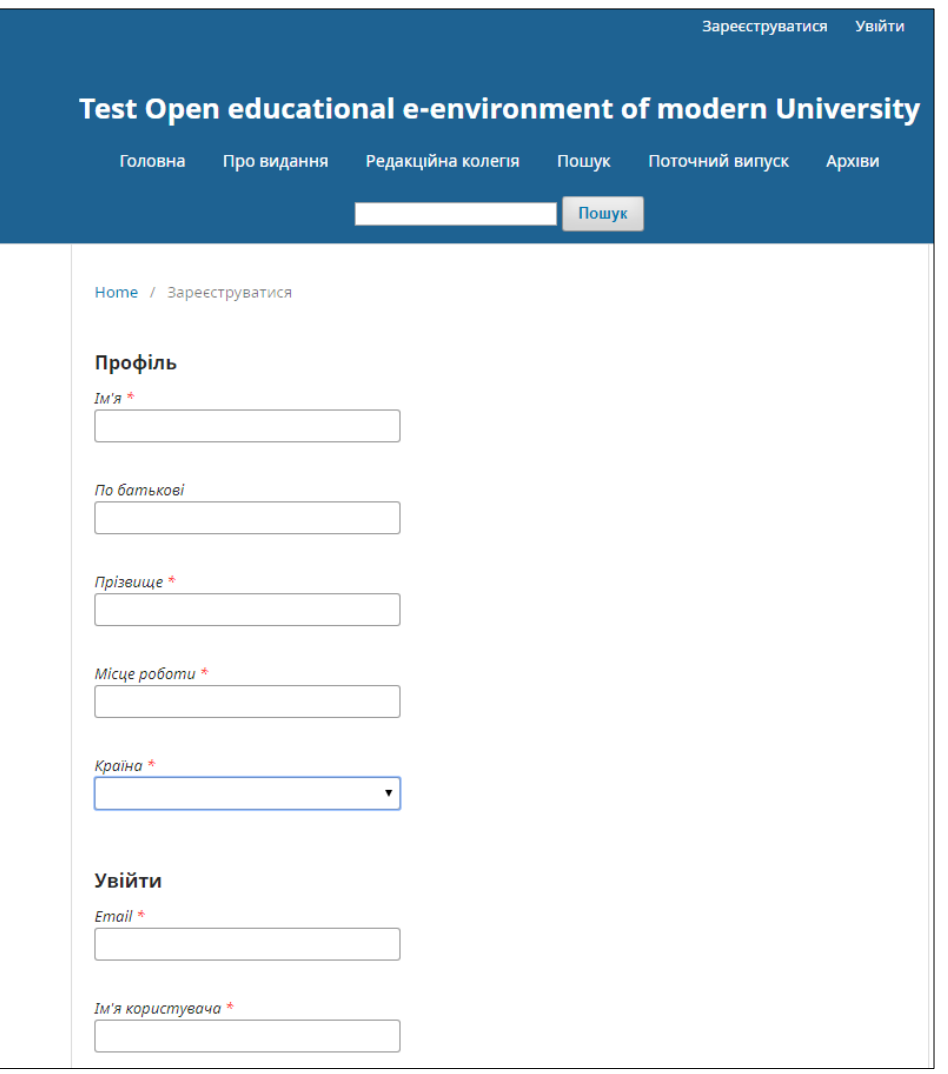

Всі поля з зірочкою (ім'я, прізвище, місце роботи, країна, адреса електронної пошти, ім'я користувача, пароль, повторний пароль) є обов'язковими. Якщо журнал багатомовний, вам необхідно вибрати потрібну мову.

Ви автоматично реєструєтесь як Читач і Автор. Вам також буде надана можливість зареєструватися в якості рецензента.

Ви не зможете самостійно зареєструватися в ролі редактора (редактор, редактор розділів, копірайтер, редактор компоновки, коректор або менеджер журналу). Якщо вам необхідно зареєструватися в цій ролі, зверніться до поточного менеджеру журналу або адміністратора сайту.

## **Перегляд і зміни вашого профайла**

Щоб переглянути та відредагувати свій профіль, увійдіть в систему і натисніть посилання «Ім'я користувача» в правому верхньому кутку. Виберіть посилання «Переглянути профайл».

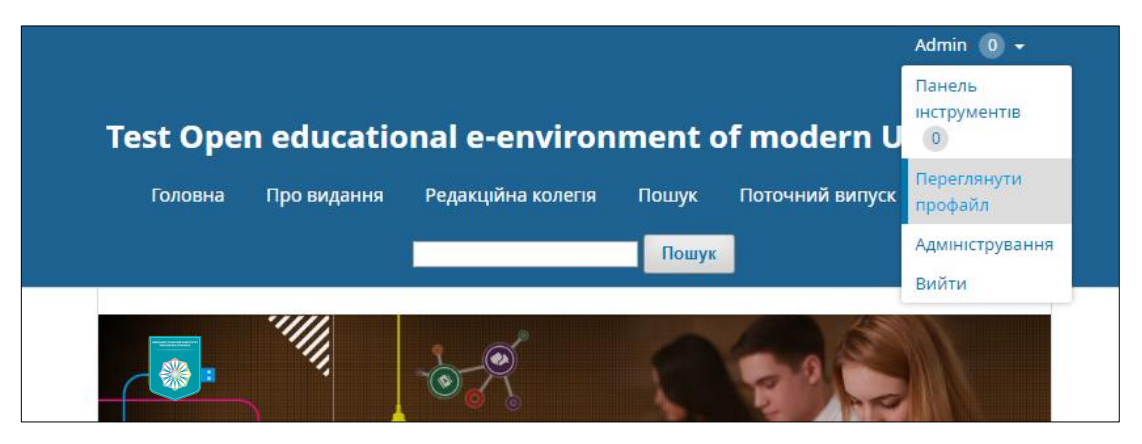

Тут ви можете змінити свої особисті дані, контактну інформацію, змінити свої ролі, додати зображення (яке можуть публікувати деякі журнали разом зі статтею або списком редакторів), визначити налаштування повідомлень або оновити свій пароль.

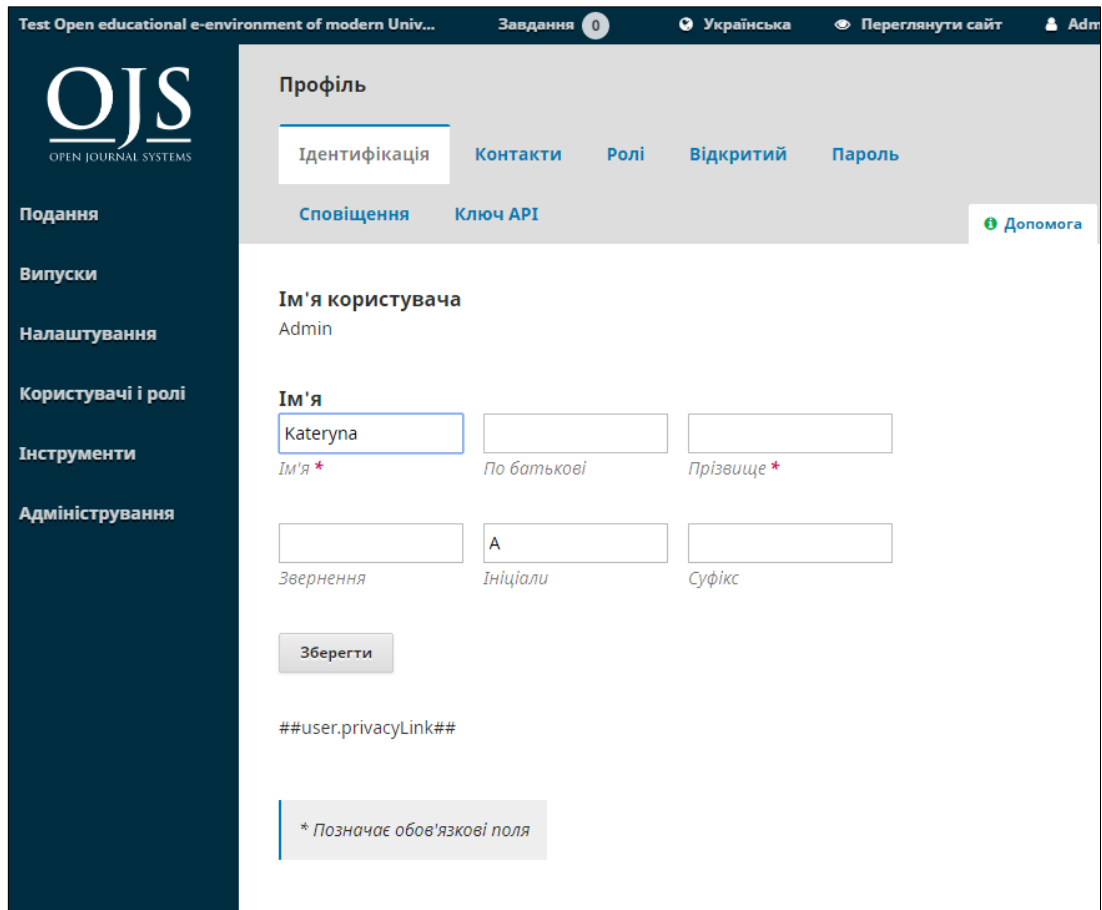

## **Зміна пароля**

Ви можете змінити пароль:

1. Увійдіть в ваш журнал

2. Виберіть «Ім'я користувача» в правому верхньому кутку і натисніть «Переглянути профіль»

- 3. Виберіть вкладку «Пароль»
- 4. Введіть ваш поточний пароль, потім новий
- 5. Натисніть кнопку «Зберегти»

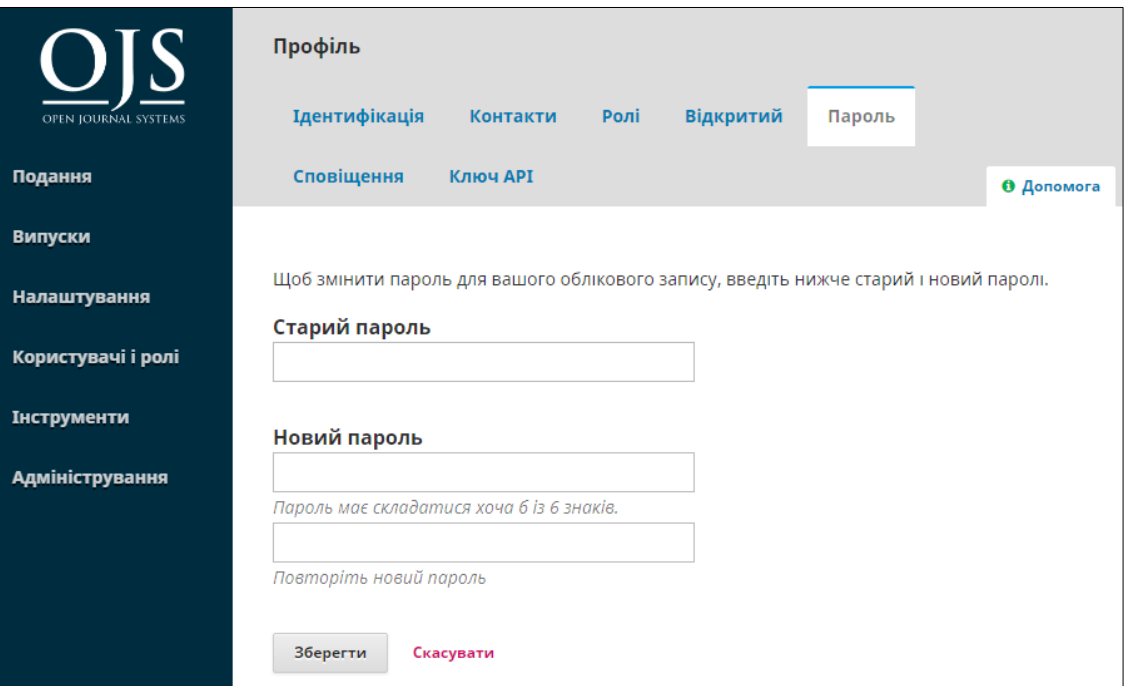